# **sprockets-influxdb**

*Release 2.2.0*

**Nov 27, 2018**

# **Contents**

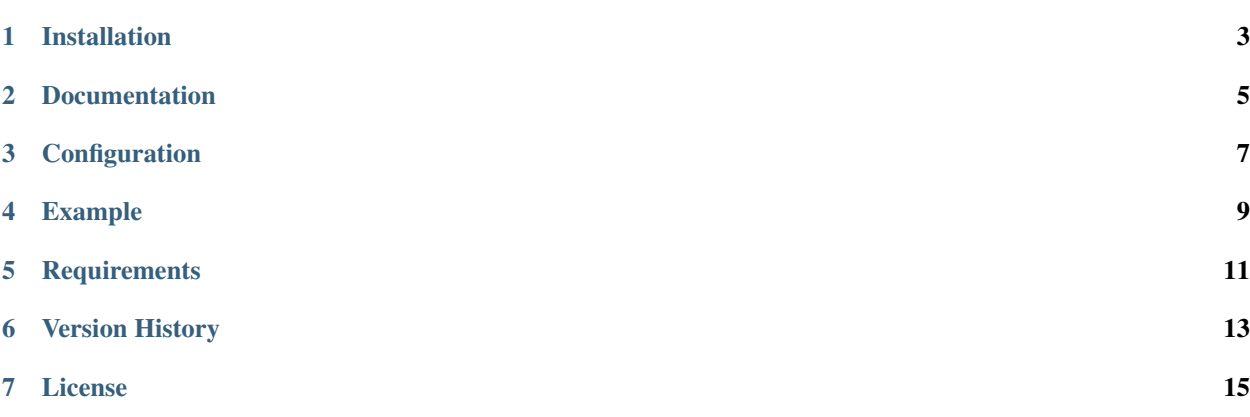

Buffering InfluxDB client and mixin for Tornado applications

Installation

<span id="page-6-0"></span>sprockets-influxdb is available on the Python package index and is installable via pip:

pip install sprockets-influxdb

Documentation

<span id="page-8-0"></span>Documentation is available at [sprockets-influxdb.readthedocs.io.](https://sprockets-influxdb.readthedocs.io)

# Configuration

<span id="page-10-0"></span>Configuration can be managed by specifying arguments when invoking sprockets\_influxdb.install or by using environment variables.

For programmatic configuration, see the [sprockets\\_influxdb.install](https://sprockets-influxdb.readthedocs.io/en/latest/api.html#sprockets_influxdb.install) documentation.

The following table details the environment variable configuration options.

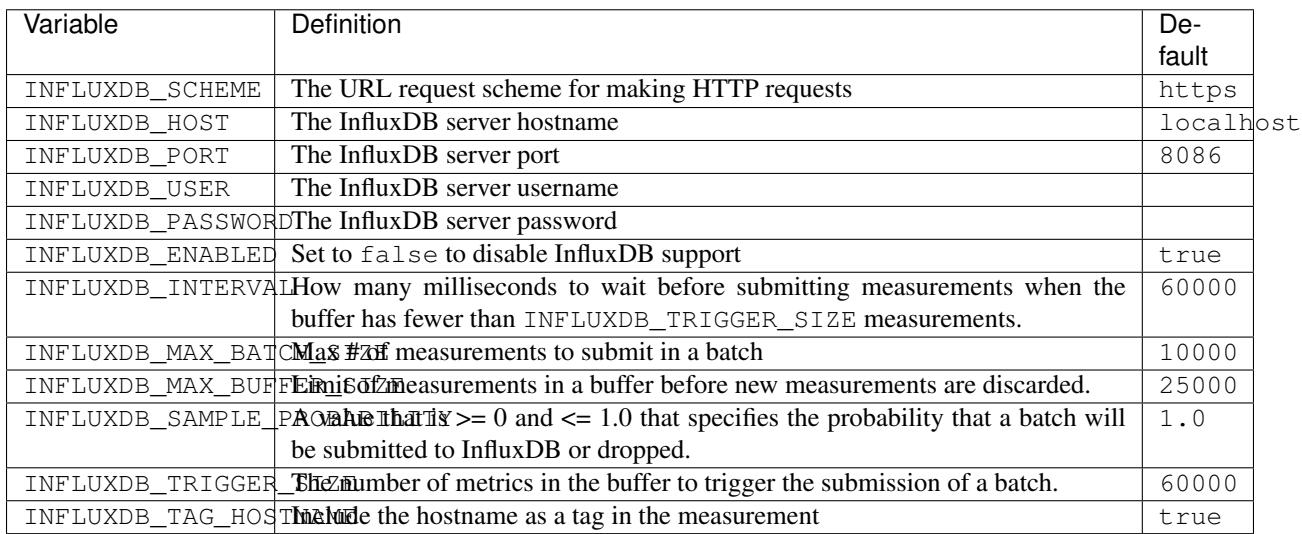

# **3.1 Mixin Configuration**

The sprockets\_influxdb.InfluxDBMixin class will automatically tag the measurement if the ENVIRONMENT environment variable is set with the environment that the application is running in. Finally, if you are using the [Sprockets Correlation Mixin,](https://github.com/sprockets/sprockets.mixins.correlation) measurements will automatically be tagged with the correlation ID for a request.

## Example

<span id="page-12-0"></span>In the following example, a measurement is added to the example InfluxDB database with the measurement name of measurement-name. When the ~tornado.ioloop.IOLoop is started, the stop method is invoked, calling ~sprockets\_influxdb.shutdown. ~sprockets\_influxdb.shutdown ensures that all of the buffered metrics are written before the IOLoop is stopped.

```
import logging
import sprockets_influxdb as influxdb
from tornado import ioloop
logging.basicConfig(level=logging.INFO)
io_loop = ioloop.IOLoop.current()
influxdb.install(io_loop=io_loop)
measurement = influxdb.Measurement('example', 'measurement-name')
measurement.set_tag('foo', 'bar')
measurement.set_field('baz', 1.05)
influxdb.add_measurement(measurement)
def stop():
   influxdb.shutdown()
   io_loop.stop()
io_loop.add_callback(stop)
io_loop.start()
```
**Requirements** 

<span id="page-14-0"></span>• [Tornado](https://tornadoweb.org)

Version History

<span id="page-16-0"></span>Available at <https://sprockets-influxdb.readthedocs.org/en/latest/history.html>

## License

<span id="page-18-0"></span>Copyright (c) 2016 AWeber Communications All rights reserved.

Redistribution and use in source and binary forms, with or without modification, are permitted provided that the following conditions are met:

- Redistributions of source code must retain the above copyright notice, this list of conditions and the following disclaimer.
- Redistributions in binary form must reproduce the above copyright notice, this list of conditions and the following disclaimer in the documentation and/or other materials provided with the distribution.
- Neither the name of Sprockets nor the names of its contributors may be used to endorse or promote products derived from this software without specific prior written permission.

THIS SOFTWARE IS PROVIDED BY THE COPYRIGHT HOLDERS AND CONTRIBUTORS "AS IS" AND ANY EXPRESS OR IMPLIED WARRANTIES, INCLUDING, BUT NOT LIMITED TO, THE IMPLIED WARRANTIES OF MERCHANTABILITY AND FITNESS FOR A PARTICULAR PURPOSE ARE DISCLAIMED. IN NO EVENT SHALL THE COPYRIGHT HOLDER OR CONTRIBUTORS BE LIABLE FOR ANY DIRECT, INDIRECT, IN-CIDENTAL, SPECIAL, EXEMPLARY, OR CONSEQUENTIAL DAMAGES (INCLUDING, BUT NOT LIMITED TO, PROCUREMENT OF SUBSTITUTE GOODS OR SERVICES; LOSS OF USE, DATA, OR PROFITS; OR BUSI-NESS INTERRUPTION) HOWEVER CAUSED AND ON ANY THEORY OF LIABILITY, WHETHER IN CON-TRACT, STRICT LIABILITY, OR TORT (INCLUDING NEGLIGENCE OR OTHERWISE) ARISING IN ANY WAY OUT OF THE USE OF THIS SOFTWARE, EVEN IF ADVISED OF THE POSSIBILITY OF SUCH DAM-AGE.

## **7.1 Sprockets InfluxDB API**

To use the InfluxDB client, you need to install it into the runtime environment. To do so, you use the  $install()$ method. Then metrics can be added by creating instances of the [Measurement](#page-21-0) class and then adding them to the write buffer by calling add measurement (). In the following example, a measurement is added to the example InfluxDB database with the measurement name of measurement-name. When the IOLoop is started, the stop method is invoked which calls  $shutdown()$ .  $shutdown()$  ensures that all of the buffered metrics are written before the IOLoop is stopped.

Measurements will be sent in batches to InfluxDB when there are INFLUXDB TRIGGER SIZE measurements in the buffer or after INFLUXDB\_INTERVAL milliseconds have passed since the last measurement was added, which ever occurs first.

The timeout timer for submitting a buffer of < INFLUXDB\_TRIGGER\_SIZE measurements is only started when there isn't an active timer, there is not a batch currently being written, and a measurement is added to the buffer.

```
import logging
import sprockets_influxdb as influxdb
from tornado import ioloop
logging.basicConfig(level=logging.INFO)
io_loop = ioloop.IOLoop.current()
influxdb.install(io_loop=io_loop)
measurement = influxdb.Measurement('example', 'measurement-name')
measurement.set_tag('foo', 'bar')
measurement.set_field('baz', 1.05)
influxdb.add_measurement(measurement)
def stop():
   influxdb.shutdown()
    io_loop.stop()
io_loop.add_callback(stop)
io_loop.start()
```
If you are writing a Tornado web application, you can automatically instrument all of your Request Handlers by adding the [InfluxDBMixin](#page-23-0):

```
import logging
import os
import sprockets_influxdb as influxdb
from tornado import ioloop, web
class RequestHandler(influxdb.InfluxDBMixin,
                     web.RequestHandler):
   def get(self, *args, **kwargs):
       self.write({'hello': 'world'})
if __name__ == '__main__':
   logging.basicConfig(level=logging.INFO)
   os.environ['ENVIRONMENT'] = 'development'
   os.environ['SERVICE'] = 'example'
    io_loop = ioloop.IOLoop.current()
   application = web.Application([
        (r"/", RequestHandler),
    ], **{influxdb.REQUEST_DATABASE: 'example'})
```
(continues on next page)

(continued from previous page)

```
application.listen(8888)
influxdb.install(io_loop=io_loop)
try:
    io_loop.start()
except KeyboardInterrupt:
    logging.info('Stopping')
    influxdb.shutdown()
    io_loop.stop()
    logging.info('Stopped')
```
### **7.1.1 Core Methods**

<span id="page-20-0"></span>sprockets\_influxdb.**install**(*url=None*, *auth\_username=None*, *auth\_password=None*, *submission\_interval=None*, *max\_batch\_size=None*, *max\_clients=10*, *base\_tags=None*, *max\_buffer\_size=None*, *trigger\_size=None*, *sample\_probability=1.0*)

Call this to install/setup the InfluxDB client collector. All arguments are optional.

#### **Parameters**

- $\cdot$  url  $(str)$  The InfluxDB API URL. If URL is not specified, the INFLUXDB SCHEME, INFLUXDB\_HOST and INFLUXDB\_PORT environment variables will be used to construct the base URL. Default: http://localhost:8086/write
- **auth\_username**  $(str) A$  username to use for InfluxDB authentication. If not specified, the INFLUXDB\_USER environment variable will be used. Default: None
- **auth\_password**  $(str) A$  password to use for InfluxDB authentication. If not specified, the INFLUXDB\_PASSWORD environment variable will be used. Default: None
- **submission\_interval** (int) The maximum number of milliseconds to wait after the last batch submission before submitting a batch that is smaller than trigger\_size. Default: 60000
- max batch size (int) The number of measurements to be submitted in a single HTTP request. Default: 10000
- **max\_clients** (int) The number of simultaneous batch submissions that may be made at any given time. Default: 10
- **base** tags  $(dict)$  Default tags that are to be submitted with each measurement. Default: None
- **max\_buffer\_size** (int) The maximum number of pending measurements in the buffer before new measurements are discarded. Default: 25000
- **trigger\_size** (int) The minimum number of measurements that are in the buffer before a batch can be submitted. Default: 5000
- **sample\_probability** (float) Value between 0 and 1.0 specifying the probability that a batch will be submitted  $(0.25 == 25\%)$

Returns True if the client was installed by this call and False otherwise.

If INFLUXDB\_PASSWORD is specified as an environment variable, it will be masked in the Python process.

```
sprockets_influxdb.add_measurement(measurement)
```
Add measurement data to the submission buffer for eventual writing to InfluxDB.

Example:

```
import sprockets_influxdb as influxdb
measurement = influxdb.Measurement('example', 'measurement-name')
measurement.set_tag('foo', 'bar')
measurement.set_field('baz', 1.05)
influxdb.add_measurement(measurement)
```
:param **[Measurement](#page-21-0)** measurement: The measurement to add to the buffer for submission to InfluxDB.

<span id="page-21-1"></span>sprockets\_influxdb.**shutdown**()

Invoke on shutdown of your application to stop the periodic callbacks and flush any remaining metrics.

Returns a future that is complete when all pending metrics have been submitted.

Return type Future

### **7.1.2 Measurement Class**

#### <span id="page-21-0"></span>**class** sprockets\_influxdb.**Measurement**(*database*, *name*)

The [Measurement](#page-21-0) class represents what will become a single row in an InfluxDB database. Measurements are added to InfluxDB via the add\_measurement () method.

Example:

```
import sprockets_influxdb as influxdb
measurement = Measurement ('database-name', 'measurement-name')
measurement.set_tag('foo', 'bar')
measurement.set_field('baz', 1.05)
```
influxdb.add\_measurement(measurement)

#### **Parameters**

- **database**  $(str)$  The database name to use when submitting
- **name**  $(str)$  The measurement name

```
duration(**kwds)
```
Record the time it takes to run an arbitrary code block.

**Parameters name**  $(str)$  – The field name to record the timing in

This method returns a context manager that records the amount of time spent inside of the context, adding the timing to the measurement.

#### **marshall**()

Return the measurement in the line protocol format.

Return type str

```
set_field(name, value)
```
Set the value of a field in the measurement.

#### Parameters

• **name**  $(str)$  – The name of the field to set the value for

• **value** (int | float | bool | str) – The value of the field

Raises ValueError

<span id="page-22-2"></span><span id="page-22-0"></span>**set\_tag**(*name*, *value*)

Set a tag on the measurement.

Parameters

• **name**  $(str)$  – name of the tag to set

• **value**  $(str)$  – value to assign

This will overwrite the current value assigned to a tag if one exists.

```
set_tags(tags)
```
Set multiple tags for the measurement.

**Parameters**  $\text{tags}(\text{dict}) - \text{Tag key/value pairs to assign}$ 

This will overwrite the current value assigned to a tag if one exists with the same name.

**set\_timestamp**(*value*)

Override the timestamp of a measurement.

**Parameters value**  $(float)$  – The timestamp to assign to the measurement

## **7.1.3 Configuration Methods**

sprockets\_influxdb.**set\_auth\_credentials**(*username*, *password*)

Override the default authentication credentials obtained from the environment variable configuration.

**Parameters** 

- **username**  $(str)$  The username to use
- **password**  $(str)$  The password to use

sprockets\_influxdb.set base url(*url*)

Override the default base URL value created from the environment variable configuration.

**Parameters**  $ur1(str)$  – The base URL to use when submitting measurements

sprockets\_influxdb.**set\_max\_batch\_size**(*limit*)

Set a limit to the number of measurements that are submitted in a single batch that is submitted per databases.

**Parameters limit** (int) – The maximum number of measurements per batch

#### sprockets\_influxdb.**set\_max\_buffer\_size**(*limit*)

Set the maximum number of pending measurements allowed in the buffer before new measurements are discarded.

**Parameters**  $\text{limit}$   $(int)$  – The maximum number of measurements per batch

sprockets\_influxdb.**set\_timeout**(*milliseconds*)

Override the maximum duration to wait for submitting measurements to InfluxDB.

Parameters milliseconds (int) - Maximum wait in milliseconds

#### sprockets\_influxdb.**set\_trigger\_size**(*limit*)

Set the number of pending measurements that trigger the writing of data to InfluxDB

**Parameters limit** (int) – The minimum number of measurements to trigger a batch

## <span id="page-23-1"></span>**7.1.4 Request Handler Mixin**

<span id="page-23-0"></span>**class** sprockets\_influxdb.**InfluxDBMixin**(*application*, *request*, *\*\*kwargs*)

Mixin that automatically submits per-request measurements to InfluxDB with the request duration.

The measurements will automatically add the following tags:

- Request handler
- Request endpoint (if enabled via a named URL)
- Request method
- Request correlation id (if set)
- Response status\_code

To add additional tags and fields, use the  $set\_field()$ ,  $set\_tag()$ ,  $set\_tags()$ , and timer() methods of the influxdb attribute of the RequestHandler.

## **7.1.5 Other**

#### sprockets\_influxdb.**flush**()

Flush all pending measurements to InfluxDB. This will ensure that all measurements that are in the buffer for any database are written. If the requests fail, it will continue to try and submit the metrics until they are successfully written.

Return type Future

# **7.2 How to Contribute**

Do you want to contribute fixes or improvements?

AWesome! *Thank you very much, and let's get started.*

### **7.2.1 Set up a development environment**

The first thing that you need is a development environment so that you can run the test suite, update the documentation, and everything else that is involved in contributing. The easiest way to do that is to create a virtual environment for your endevours:

\$ virtualenv -p python2.7 env

Don't worry about writing code against previous versions of Python unless you you don't have a choice. That is why we run our tests through [tox.](http://testrun.org/tox/) If you don't have a choice, then install [virtualenv](http://virtualenv.pypa.io/) to create the environment instead. The next step is to install the development tools that this project uses. These are listed in *requires/development.txt*:

\$ env/bin/pip install -qr requires/development.txt

At this point, you will have everything that you need to develop at your disposal. *setup.py* is the swiss-army knife in your development tool chest. It provides the following commands:

./setup.py nosetests Run the test suite using [nose](http://nose.readthedocs.org/) and generate a nice coverage report.

./setup.py build\_sphinx Generate the documentation using [sphinx.](http://sphinx-doc.org/)

./setup.py flake8 Run [flake8](http://flake8.readthedocs.org/) over the code and report style violations.

If any of the preceding commands give you problems, then you will have to fix them before your pull request will be accepted.

### **7.2.2 Running Tests**

The easiest (and quickest) way to run the test suite is to use the *nosetests* command. It will run the test suite against the currently installed python version and report not only the test result but the test coverage as well:

```
$ ./setup.py nosetests
running nosetests
running egg_info
writing dependency_links to sprockets-influxdb.egg-info/dependency_links.txt
writing top-level names to sprockets-influxdb.egg-info/top_level.txt
writing sprockets-influxdb.egg-info/PKG-INFO
reading manifest file 'sprockets-influxdb.egg-info/SOURCES.txt'
reading manifest template 'MANIFEST.in'
warning: no previously-included files matching '__pycache__'...
warning: no previously-included files matching '*.swp' found ...
writing manifest file 'sprockets-influxdb.egg-info/SOURCES.txt'
...
Name Stmts Miss Branch BrMiss Cover Missing
----------------------------------------------------------------------
...
----------------------------------------------------------------------
TOTAL 6 1995 2 59 2 97%
----------------------------------------------------------------------
Ran 44 tests in 0.054s
OK
```
### **7.2.3 Submitting a Pull Request**

Once you have made your modifications, gotten all of the tests to pass, and added any necessary documentation, it is time to contribute back for posterity. You've probably already cloned this repository and created a new branch. If you haven't, then checkout what you have as a branch and roll back *master* to where you found it. Then push your repository up to github and issue a pull request. Describe your changes in the request, if Travis isn't too annoyed someone will review it, and eventually merge it back.

## **7.3 Release History**

### **7.3.1 2.2.0 (27 Nov 2018)**

• Add support for Tornado < 6

### **7.3.2 2.1.0 (05 Apr 2017)**

• Add sampling rate for batch submission

## **7.3.3 2.0.0 (09 Nov 2016)**

• Change the way the buffered submission of measurements is handled

## **7.3.4 1.4.0 (12 Oct 2016)**

• Make the hostname tag optional

## **7.3.5 1.3.0 (12 Oct 2016)**

- Add a flag to disable submission
- Add more environment variables for configuration
- Add a maximum buffer size that discards metrics when there are too many
- Remove correlation-id fields

## **7.3.6 1.2.0 (23 Sep 2016)**

• Make the timestamp for a measurement something that can be overridden

## **7.3.7 1.1.0 (23 Sep 2016)**

• Submit measurements one at a time for a rejected batch, logging error responses

## **7.3.8 1.0.7 (14 Sep 2016)**

• Have a default content length for responses without one

## **7.3.9 1.0.6 (14 Sep 2016)**

• Move to millisecond precision

## **7.3.10 1.0.5 (14 Sep 2016)**

• Remove content\_type tag

## **7.3.11 1.0.4 (14 Sep 2016)**

- Rework how the line protocol is marshalled and support the various data types.
- Remove the accept tag
- Strip down content\_type to the type/subtype format only
- Make correlation\_id a field value and not tag
- Change the precision to second precision, per the InfluxDB docs (use the most coarse precision for better compression)

## **7.3.12 1.0.3 (13 Sep 2016)**

• Add a response **content\_length** field, an **accept** tag (if set in request headers), and a response content\_type tag.

## **7.3.13 1.0.2 (13 Sep 2016)**

• Don't use RequestHandler.reverse\_url to get the endpoint pattern in the mixin

## **7.3.14 1.0.1 (13 Sep 2016)**

• Fixes an issue with the periodic callback

## **7.3.15 1.0.0 (13 Sep 2016)**

• Initial release

# Index

# A

add\_measurement() (in module sprockets\_influxdb), [17](#page-20-2)

# D

duration() (sprockets\_influxdb.Measurement method), [18](#page-21-3)

## F

flush() (in module sprockets\_influxdb), [20](#page-23-1)

## I

InfluxDBMixin (class in sprockets\_influxdb), [20](#page-23-1) install() (in module sprockets\_influxdb), [17](#page-20-2)

## M

marshall() (sprockets\_influxdb.Measurement method), [18](#page-21-3) Measurement (class in sprockets\_influxdb), [18](#page-21-3)

# S

set\_auth\_credentials() (in module sprockets\_influxdb), [19](#page-22-2) set\_base\_url() (in module sprockets\_influxdb), [19](#page-22-2) set\_field() (sprockets\_influxdb.Measurement method), [18](#page-21-3) set\_max\_batch\_size() (in module sprockets\_influxdb), [19](#page-22-2) set\_max\_buffer\_size() (in module sprockets\_influxdb), [19](#page-22-2) set\_tag() (sprockets\_influxdb.Measurement method), [19](#page-22-2)

set\_tags() (sprockets\_influxdb.Measurement method), [19](#page-22-2) set\_timeout() (in module sprockets\_influxdb), [19](#page-22-2) set\_timestamp() (sprockets\_influxdb.Measurement method), [19](#page-22-2)

set\_trigger\_size() (in module sprockets\_influxdb), [19](#page-22-2) shutdown() (in module sprockets\_influxdb), [18](#page-21-3)